## 21.21. Help menu

## Help > About mSupply

Choosing this item displays information about the version of mSupply in use, and provides details of the location and size of your data file.

| 6                                                                                                    | About                                                                     | t mSupply 8                                                                                                    |
|----------------------------------------------------------------------------------------------------|---------------------------------------------------------------------------|----------------------------------------------------------------------------------------------------|
| You are using version 3.16<br>Release number 0<br>Release date 7/04/201<br>Path to data file :<br>C\mSupply\Database\mSupply.41       | 15 mc317 t17:1                                                            | Authorisation<br>Authorisation<br>Version available for download Unknown<br>9 Release number Unknown<br>Date Unknown<br>Click to check online                                                    |
| Path to log file :<br>Log file not used<br>Path to structure file :<br>C:\Users\Sssol\Downloads\mSup<br>Records                       |                                                                           |                                                                                                    |
| 0 records in abbreviation<br>3 records in account<br>0 records in Admitted_from<br>0 records in asset<br>0 records in asset_condition | <ul> <li>Commercial us<br/>authorization<br/>email: info&amp;m</li> </ul> | olutions retains the rights to this software.<br>se or modification of this software only allowed with<br>of Sustainable Solutions (NZ) Ltd.<br>supply.org.nz<br>iustainable Solutions (NZ) Ltd. |
| 0 records in asset_location<br>0 records in asset_status<br>0 records in asset_type<br>1 records in backorder                         | v                                                                         | ОК                                                                                                    |

You can click the blue arrows icon to retrieve the current version number from the internet. (This will not download a new version- it will only advise whether a newer version is available for download).

## Authorisation

The Authorisation button is provided largely for developers' use. Its purpose is to assist our technical staff to resolve clients' problems. It is recommended that you ignore it.

## Updating mSupply

For single user versions of mSupply, you can see if you have the latest version by choosing **Special** > **Check for updates** 

Choosing this item from the *Special* menu will connect to the mSupply web site and compare your current mSupply version with the version you are now using.

If an update is available, you will be shown a window where you can click to download the latest version.

×

Previous: Server Troubleshooting Next: FAQ: Why is my stock balance negative?

From: https://docs.msupply.org.nz/ - mSupply documentation wiki

Permanent link: https://docs.msupply.org.nz/admin:updating?rev=1571254779

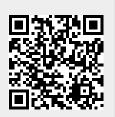

Last update: 2019/10/16 19:39